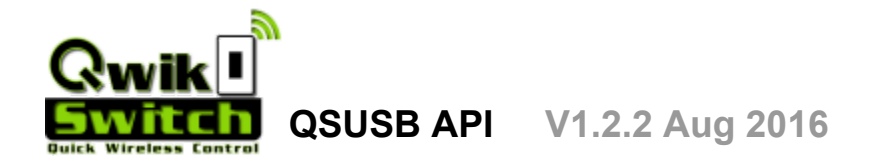

The QSUSB server listens on port 2020.

It uses a http REST based protocol as defined below and most commands can be tested in the address bar of a standard web browser (Chrome or FireFox recommended).

Your application can be written in HTML/CSS/Javascript and placed in the www folder, which acts as a simple web server.

You can also write an app in any other language (c,vb.net etc) and just make http calls to QSUSB server to communicate with QwikSwitch devices.

## **Commands**

### **SET LEVEL**

Set the output of a QwikSwitch device.

 *http://host:port*/**@id=level** (level = 0 100)

eg. http://127.0.0.1:2020/@123450=100 (Set level of device @123450 to 100%)<br>eg. http://127.0.0.1:2020/@123450=0 (Set level of device @123450 to 0%) eg. http://127.0.0.1:2020/@123450=0

The server will return a [JSON](http://json.org/) formatted string:

On Success: {id":"@123450","cmd":"STATUS.ACK","data":"ON,RX1REL,V40","rssi":"71%"} On No Reply: {"id":"@123450","cmd":"ERROR","data":"NO REPLY","rssi":""}

*Note: cmd = Command (ACK = Acknowledge) data = " Output State , Model , Firmware Version " Output State = ON/OFF for Relay's or 0% 100% for Dimmer's "rssi" = Received Signal Strength Indicator between the device and the USB Modem*

#### **GET LEVEL**

Get the output status of a QwikSwitch device

#### *http://host:port*/**@id=?**

eg. http://127.0.0.1:2020/**@123450=?**

Returns:

The server will return a **JSON** formatted string:

On Success: {"id":"@123450","cmd":"STATUS.ACK","data":"ON,RX1REL,V40","rssi":"71%"} On No Reply: {"id":"@123450","cmd":"ERROR","data":"NO REPLY","rssi":""}

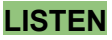

Listen for the next packet received by the QSUSB server. This is a blocking call, and will wait for the next packet before closing the connection (also known as "long polling")

*http://host:port*/**&listen** eg. http://127.0.0.1:2020/**&listen**

Returns:

The server will return a **JSON** formatted string: On Success: {"id":"@123456","cmd":"STATUS.ACK","data":"ON,RX1REL,V40","rssi":"62%"}

#### **http://en.wikipedia.org/wiki/Push\_technology**

#### **OFF TIMER**

Set a delay off on a QwickSwitch device. If the device is ON it will turn OFF after x seconds. If the device it OFF it will turn ON then turn OFF after x seconds. The timer is in the QS device and does not require the PC to run.

### *http://host:port*/**@id+seconds (seconds = 0 65535)** eg. http://127.0.0.1:2020/@123450+60 (Turn OFF after 60 sec)

The server will return a **JSON** formatted string:

On Success: {"id":"@123450","cmd":"STATUS.ACK","data":"ON,RX1REL,V40","rssi":"71%"} On No Reply: {"id":"@123450","cmd":"ERROR","data":"NO REPLY","rssi":""}

## **Device List**

Store a list of device ID and Names in the QSUSB Server. The list is stored in a file called "devices" in the same folder as the qsusb.exe binary and is loaded on startup.

#### **ADD/EDIT A DEVICE**

To add or edit a device in the device list:

*http://host:port*/**&device/id/type/name**

**id** = Device ID eg. @123450 **type** = Device type rel = relay | dim = Dimmer | tmp = Temperature Sensor **name** = Any choosen name eg. Lounge Light (Max 30 Chars)

eg. http://127.0.0.1:2020/**&device/@123450/rel/Bedroom Light** Returns: DEVICE ADD (Device Successfully Added) or: DEVICE EDIT (Device already exists and was edited)

#### **REMOVE A DEVICE**

To remove a device from the device list:

*http://host:port*/**&device/id-**

eg. http://127.0.0.1:2020/**&device/@123450** Returns: DEVICE DELETE (Device removed)

#### **VIEW DEVICE LIST**

To view all devices in the list:

#### *http://host:port*/**&device?**

eg. http://127.0.0.1:2020/**&device?**

The server will return a [JSON](http://json.org/) formatted string: On Success eg. : [{"id":"@021d60","name":"Light","type":"rel","val":"ON","time":"1339074575","rssi":"73%"},{"id" ":"@0392b0","name":"Office Dimmer","type":"dim","val":"0%","time":"1339074362","rssi":"82%"}]

note: "time" = Epoch of when last update was received Or: [ ] (No Device List available)

## **QSUSB Scheduler**

The schedule "engine" runs in the QSUSB Server. The schedules are stored in a text file called "cron" in the same folder as the qsusb.exe binary and is loaded on startup.

#### **SET A SCHEDULE**

To set a schedule in the QSUSB Server use the following command:

*http://host:port*/**&cron/index/days/hh:mm/@id=level@id=level**

**&cron** = Scheduler command **index** = 001 to 100 **days** = Days of Week [ M|m T|t W|w T|t F|f S|s S|s ] Capital Letter = day enabled Small Letter = Day disabled eg. "MTWTFSS" = everyday eg. "Mtwtfss" = only Monday eg. "mtwtfSS" = Saturday and Sunday enabled "mtwtfss" is not allowed, at least 1 day of week must be enabled. **hh:mm** = Trigger time (hour : minute  $00:00 - 23:59$ ) **@id=level** Device ID = output value (0 - 100) ...Max 20 ID's

eg. **http://127.0.0.1:2020/&cron/001/MTWTFss/01:30/@123450=0@11aa20=100** At 1:30am on Mon,Tue,Wed,Thu,Fri turn device @123450 OFF and device @11aa20 to 100%

Returns: CRON SAVED (Schedule 001 saved) or ERROR (Invalid or incorrect data entered)

#### **DELETE A SCHEDULE**

To remove a schedule in the QSUSB Server use the following command:

*http://host:port*/**&cron/index-**

eg. **http://127.0.0.1:2020/&cron/001**

Delete schedule 001

Returns: CRON SAVED (Schedule 001 Removed) or ERROR (Invalid or incorrect data entered)

#### **VIEW ALL SCHEDULES**

To view all schedules in the QSUSB Server use the following command:

#### *http://host:port*/**&cron?**

eg. **http://127.0.0.1:2020/&cron?**

View all Schedules

The server will return a **JSON** formatted string:

Returns:

On Success example:

[{"key":"001","run":1,"days":"SmTWtfs","time":"00:00","cmd":["@0392b0=0"]},{"key":"002","ru n":1,"days":"SMTWTFS","time":"23:00","cmd":["@074330=0"]}]

Or: [ ] (No Schedules Saved)

## **Data Storage**

The QSUSB server allows your app to POST and GET data to the "mem" folder in simple text files.

#### **Save Data** (POST Only)

#### *http://host:port*/**&save/filename**

**filename =** file name to save to (Max 16 chars alphanumeric only)

**\*NB** The header 'Content-Length' MUST be set to the length of the data being posted,

otherwise the socket will hang up on you, and no data will be saved.

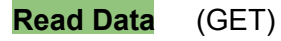

*http://host:port*/**&get/filename**

#### Get QSUSB Version

*http://host:port*/**&version?**

Returns: QSUSB V1.70 (Server Version)

connected )

QwikSwitch USB V1.0 (Modem Firmware Version, if USB is

### USB Modem Connected

*http://host:port*/**&usb?**

Returns: USB:OK (USB Modem is connected) or USB:NONE (No USB Modem Connected)

# **GEYSER UNIT (GU)**

Turn OFF heating: SET LEVEL 0 http://host:port/@xxxxxx=0 PING Failsafe: SET LEVEL 2 http://host:port/@xxxxxx=2 if GU does not receive a "ping" within 60 mins it will heat water to 50 °C. This is to rather have hot water if controller fails then cold.

Set Temperature 10 - 70 °C: SET LEVEL 10 ....70 GU Will keep water at this temperature. e.g SET LEVEL 45 will heat water to 45 °C http://host:port/@xxxxxx=45

Boost Now: SET LEVEL (128 +  $temp$ )  $temp = 10$  to 70 °C GU will heat to this value then return to last temperature e.g SET LEVEL 178 = boost to 50  $^{\circ}$ C To stop boost and return to last temperature: SET LEVEL 0

Get GU Status: http://host:port/@xxxxxx=? return data e.g: {"id":"@09c820","cmd":"STATUS.ACK","data":"370d1f1e071d","rssi":"45%"}

data: eg. 370d1f1e071d (hex) [HW][SW][(boost),current temp][(heating?),setpoint][0000]

> HW - Hardware version [byte] SW - Software version [byte] boost- whether geyser is currently boosting (MSB bit) current temp - current geyser temperature (7 bits) heating - whether geyser is currently heating (MSB bit) setpoint - temperature to which the geyser is heating (7 bits) [0000] unused

# **GEYSER UNIT (GU) [Continued]**

Turn OFF ping requirement: http://host:port/@xxxxxx/set/0800 By default, the GU needs to receive a SETLEVEL command every 30 minutes,

otherwise it will return to it's idle temperature.

Turn ON ping requirement: http://host:port/@xxxxxx/set/0828

This will return the GU to it's default state of needing to receive a ping every 30 minutes.

# **Special Notes**

## **RX1-30A**

This device returns a special data packet. Here is how to decode. Decoding Data packet:

Relay **ON:** 3002**8**000000000 Relay **OFF**: 3002**0**000000000

Character in bold should be switched, where 8 is **ON**, and 0 is **OFF**.